# **Requirements document**

SQUID

Helsinki 26th February 2005 Software Engineering Project UNIVERSITY OF HELSINKI Department of Computer Science

#### **Course**

581260 Software Engineering Project (6 cr)

### **Project Group**

Mikko Jormalainen Samuli Kaipiainen Aki Korpua Esko Luontola Aki Sysmäläinen

#### **Client**

Lauri J. Pesonen

### **Project Masters**

Juha Taina Jenni Valorinta

#### **Homepage**

http://www.cs.helsinki.fi/group/squid/

## **Change Log**

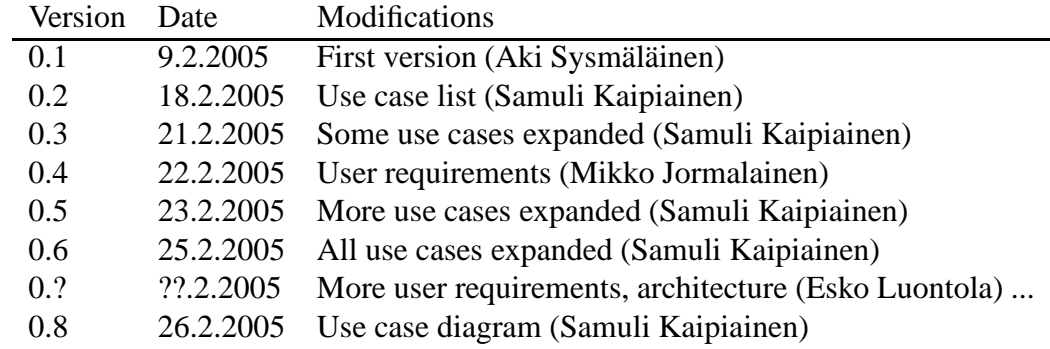

# **Contents**

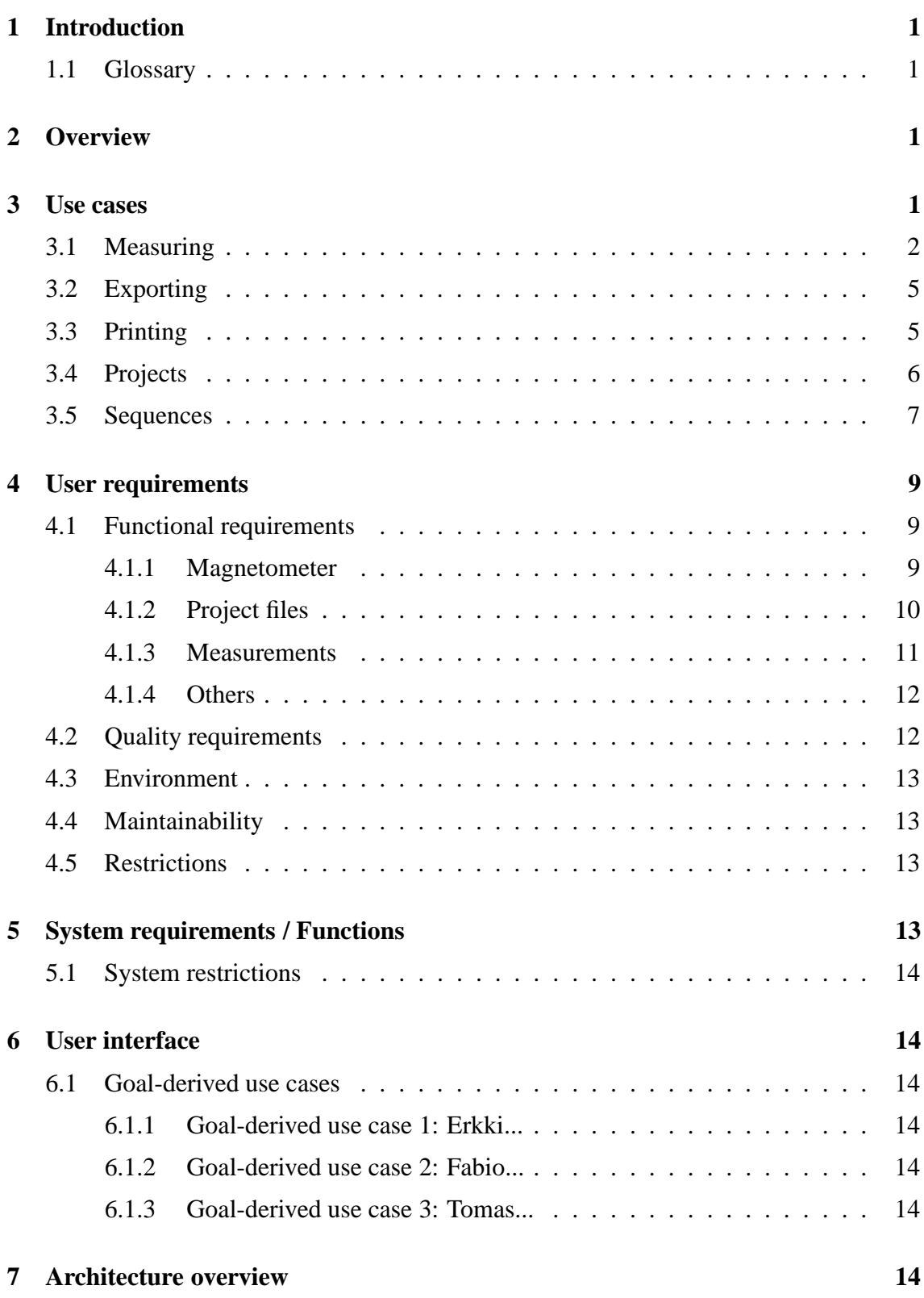

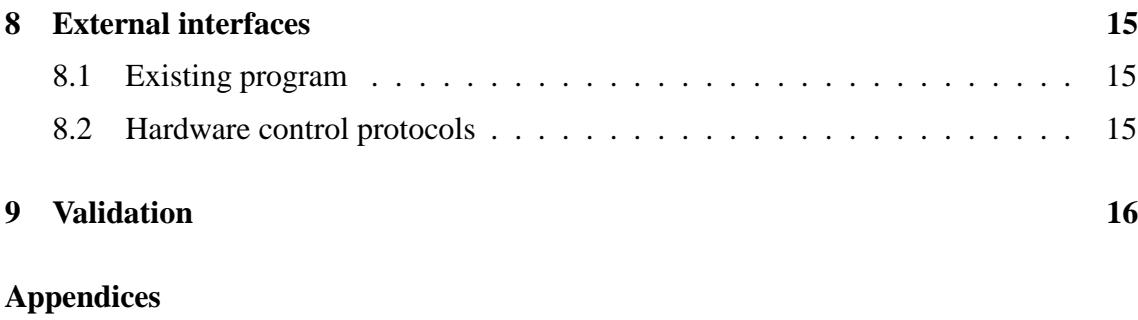

ii

**1 Automated Sample Handler System Protocol**

## **2 Automatic Sample Degaussing System Protocol**

**3 Superconducting Rock Magnetometer Protocol**

# **1 Introduction**

This document describes client requirements and system requirements for a SQUID magnetometer program that will be designed and implemeted as a software engineering student project at University of Helsinki at the Computer Science Department. The client is the Department of Geophysics.

This document serves as a contract between client and us..

Expected readership of this document here..

## **1.1 Glossary**

Technical terms here..

## **2 Overview**

A brief overview of the problem domain..

## **3 Use cases**

Describes planned use cases for the program. Use cases are derived from user interface prototype and user requiremets. All use cases are perfomed by any ordinary user and in program main screen. A simplified use case diagram is presented in Figure 1.

Use cases are divided to different sections, grouping logically similar use cases together.

Use case format:

#### **UC0: Use case identifier and title**

```
[POSSIBLY TEMPORARY NOTE HERE FOR PROJECT GROUP; SHALL BE REMOVED
FROM FINAL VERSION.]
```
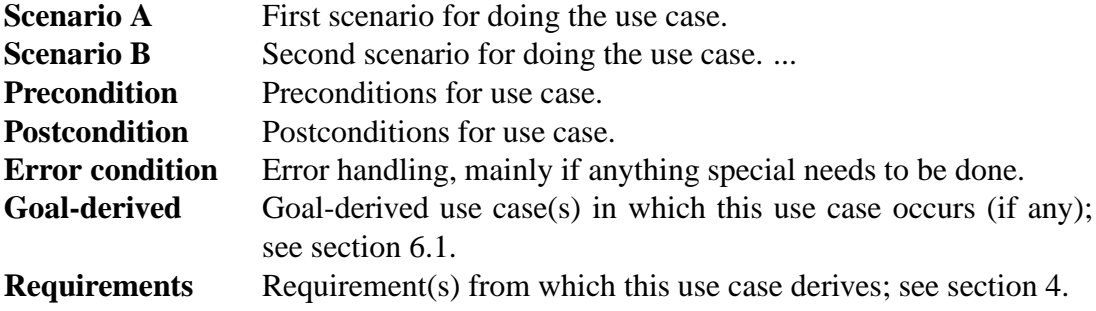

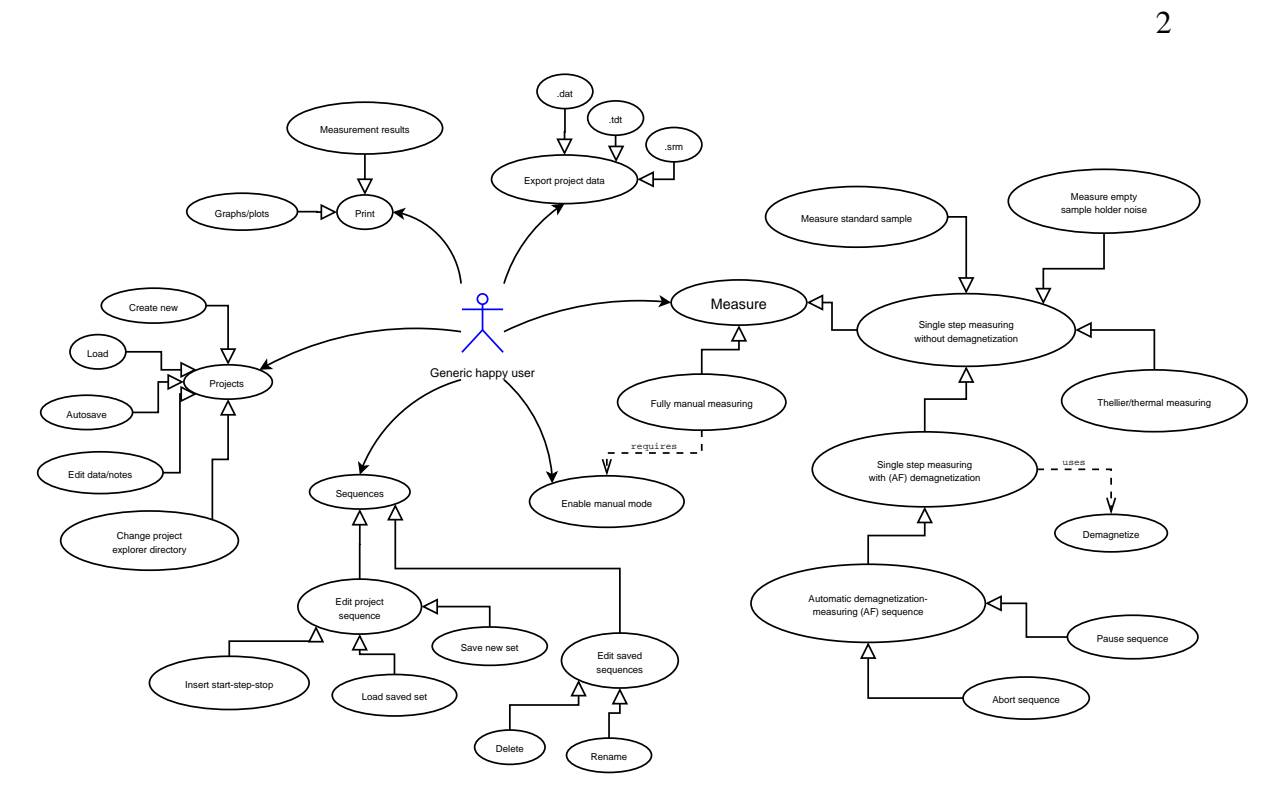

Figure 1: Use case diagram

# **3.1 Measuring**

## **UC1: Single step measuring without demagnetization**

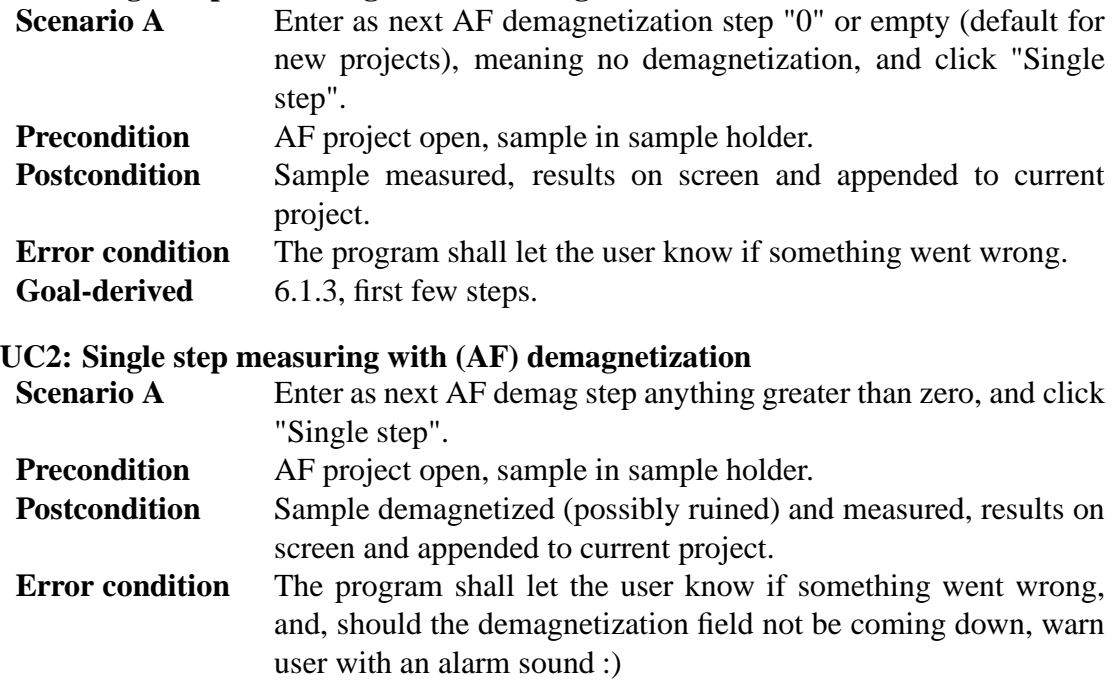

## **UC3: Automatic demagnetization-measuring sequence (AF sequence)**

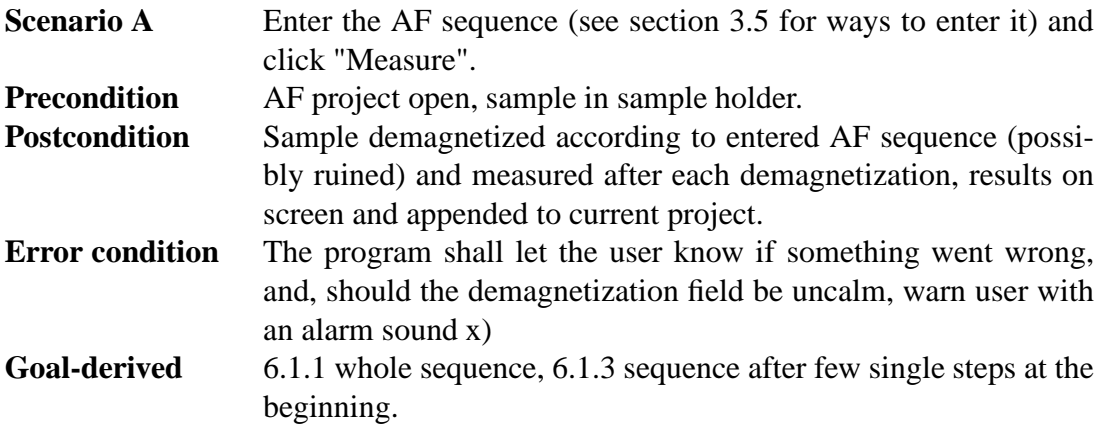

### **UC4: Pause automatic measuring sequence**

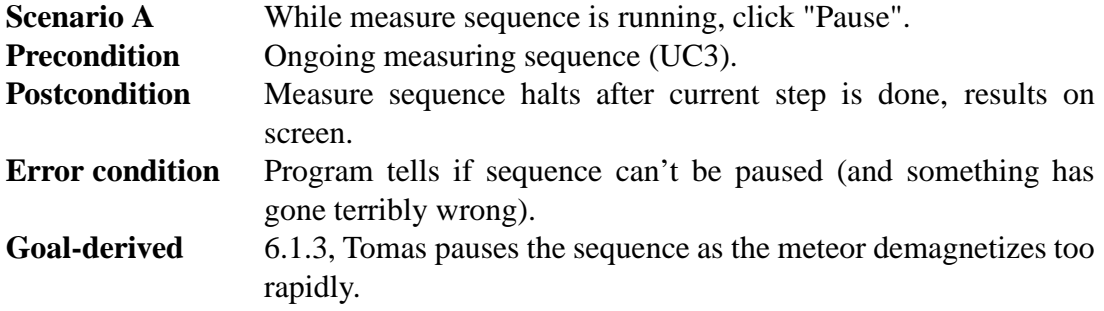

#### **UC5: Abort automatic measuring sequence**

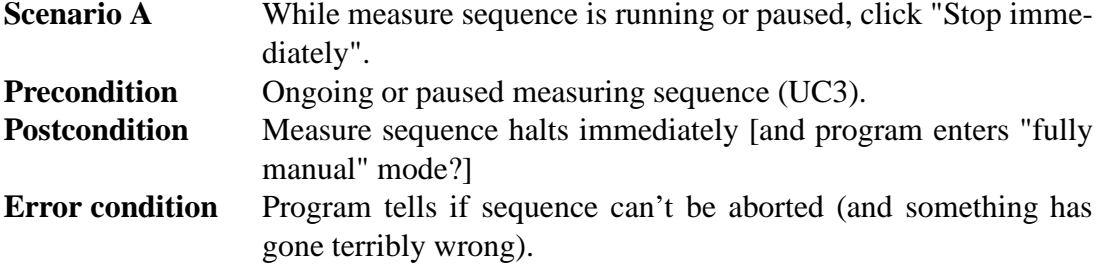

## **UC6: Thellier measuring**

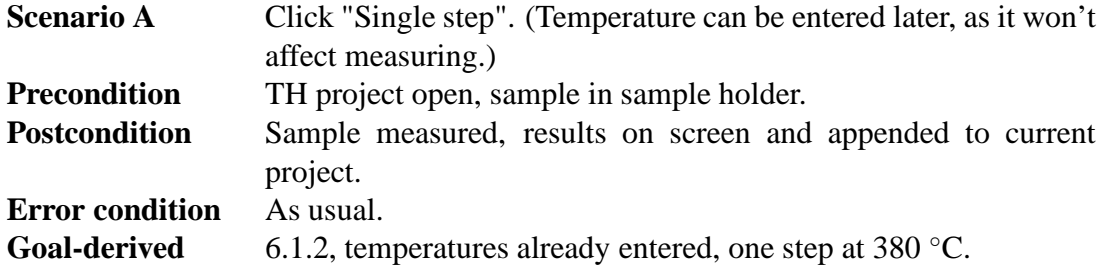

## **UC7: Thermal measuring**

#### [EXACTLY THE SAME AS THELLIER?]

**Scenario A** Click "Single step". (Temperature can be entered later, as it won't affect measuring.)

- **Precondition** TH project open, sample in sample holder.
- **Postcondition** Sample measured, results on screen and appended to current project.
- **Error condition** As usual.

#### **UC8: Measure magnetometer ground noise**

![](_page_7_Picture_562.jpeg)

#### **UC9: Measure empty sample holder noise**

![](_page_7_Picture_563.jpeg)

#### **UC10: Measure standard sample**

![](_page_7_Picture_564.jpeg)

#### **UC11: Fully manual measuring**

[2005-02-25 STILL NOT CLEAR HOW FULLY MANUAL IS SUPPOSED TO WORK; TOMAS WILL BE BACK ON TUESDAY 1.3. AND MIGHT TELL US.]

- **Scenario A** Click any of the manual control components.
- **Precondition** Manual mode enabled. **Postcondition** Manual action done, result on screen.

#### **UC12: Enable manual mode**

![](_page_7_Picture_565.jpeg)

# **3.2 Exporting**

#### **UC13: Export project data into .dat file**

![](_page_8_Picture_790.jpeg)

#### **UC14: Export (thellier) project data into .tdt file**

![](_page_8_Picture_791.jpeg)

#### **UC15: Export single measurement details into .srm file**

![](_page_8_Picture_792.jpeg)

## **3.3 Printing**

[2005-02-25 not in current UI prototype, implementation priority low.]

#### **UC16: Print measurement results**

![](_page_9_Picture_561.jpeg)

#### **UC17: Print graph sheet (with 7 different graphs; described elsewhere)**

![](_page_9_Picture_562.jpeg)

## **3.4 Projects**

*As in project files, which store all measurement results.*

#### **UC18: Automatically save all measurement cycles in project file**

[PROPABLY MORE OF A REQUIREMENT THAN USE CASE AND SHALL BE RE-MOVED FROM HERE.]

![](_page_9_Picture_563.jpeg)

#### **UC19: Create new project**

![](_page_9_Picture_564.jpeg)

#### **UC20: Load project**

![](_page_9_Picture_565.jpeg)

#### **UC21: Change project explorer directory**

![](_page_10_Picture_529.jpeg)

## **UC22: Insert/edit project data**

![](_page_10_Picture_530.jpeg)

# **3.5 Sequences**

*As in automatic demagnetization-measuring sequences (AF sequences), or, thellier temperature sequences.*

#### **UC23: Insert sequence with start-step-stop values**

![](_page_10_Picture_531.jpeg)

**UC24: Load sequence**

![](_page_11_Picture_707.jpeg)

## **UC25: Edit sequence on-the-fly**

![](_page_11_Picture_708.jpeg)

## **UC26: Save sequence**

![](_page_11_Picture_709.jpeg)

## **UC27: Edit stored sequence**

![](_page_12_Picture_524.jpeg)

### **UC28: Delete stored sequence**

- **Scenario A** Click down-arrow in right side of "Load set" combo box; from appearing list, right-click sequence to delete, choose "Delete". **Scenario B** Click menu "Options"->"Sequences...", delete sequence in ap-
- pearing window... [2005-02-25 not in UI prototype, must be improvised :)]
- **Precondition** At least 1 saved sequence.
- **Postcondition** Sequence deleted, changes saved to predefined sequence file.

#### **UC29: Rename stored sequence**

![](_page_12_Picture_525.jpeg)

# **4 User requirements**

Goals of the software set by client..

## **4.1 Functional requirements**

## **4.1.1 Magnetometer**

**Identifier:** R1 **Name:** SQUID control and usage **Description:** Able to control Squid-magnetometer and make measurements with it. **Priority:** 1

**Identifier:** R2 **Name:** Manual control **Description:** Able to operate the magnetometer manually. (TODO: what this means?)

#### **Priority:** 2

#### **Identifier:** R3

**Name:** Calibration reminder

**Description:** Magnetometer must be calibrated every 24 hours. The program will remind the user when it would be time to do calibration. **Priority:** 2

#### **4.1.2 Project files**

#### **Identifier:** R4

**Name:** Create project

**Description:** Create a new project file which will include the measurement sequence, measurement results and information about the sample. The file format will be custom made for this program.

**Priority:** 1

**Identifier:** R5 **Name:** Autosave project **Description:** Program will save measurement data and project information after every measurement step and modification. **Priority:** 1

**Identifier:** R6 **Name:** Load project **Description:** Saved projects can be loaded into program. **Priority:** 1

**Identifier:** R7 **Name:** Edit project **Description:** Ability edit project information and measurement data afterwards. (TODO: which data fields?) **Priority:** 2

**Identifier:** R8 **Name:** Recalculate derived measurement data **Description:** When the measurement data or the mass/volume of the specimen is changed, recalculate all numbers that have been derived from the modified data. **Priority:** 2

**Identifier:** R9

**Name:** Append project **Description:** New measurements can be added to existing projects. **Priority:** 2

**Identifier:** R10 **Name:** Export to other file formats **Description:** Measurements can be saved in .dat, .tdt and .srm files. **Priority:** 1

#### **4.1.3 Measurements**

**Identifier:** R11 **Name:** Create a measurement sequence **Description:** Able to create AF and Thellier measurement sequences with several different sized steps. **Priority:** 2

**Identifier:** R12 **Name:** Automatic sequence **Description:** Do all the measurement steps automatically. **Priority:** 2

**Identifier:** R13 **Name:** Single step sequence **Description:** Do only one measurement step at a time. **Priority:** 2

**Identifier:** R14 **Name:** Pause automatic sequence **Description:** Able to stop the measurement sequence after current step. After being stopped, the user can make modifications to the sequence and continue from where the sequence was left. **Priority:** 2

**Identifier:** R15 **Name:** Panic abort **Description:** Able to stop any measurement immediately. The demagnetizer will be turned off and the sample holder will stop where it is. The current measurement data will be discarded. **Priority:** 1

**Identifier:** R16 **Name:** Numeric presentation of measurements **Description:** Program shows measurement data in numbers. Measurement data will be displayed using scientic notation (1.23e4). **Priority:** 1

**Identifier:** R17 **Name:** Graphic presentation of measurements **Description:** Program draws graphs from measurement data. Available graph types are: Stereo Plot, Intensity, Zijderveld, Difference Vectors, Susteptibility, O63, Great Circles. (TODO: what are the definitions of these graphs? priorities per graph?) **Priority:** 4

#### **4.1.4 Others**

**Identifier:** R18 **Name:** Hotkeys **Description:** The program has hotkeys for the most often used operations. **Priority:** 3

**Identifier:** R19 **Name:** Change hotkeys **Description:** Possibility to change hotkey assignments. **Priority:** 4

**Identifier:** RXX **Name: Description: Priority:**

## **4.2 Quality requirements**

**Identifier:** QR1 **Name:** Accuracy of measurements **Description:** The calculations that the program makes from measurements, must be done right. **Priority:** 1

**Identifier:** QR2 **Name:** Ease of use **Description:** Program should be easy to use for first time users after it has been explained to them how to take measurements with the magnetometer. **Priority:** 1

**Identifier:** QR3 **Name:** User guide **Description:** Program should have good help pages. **Priority:** 3

**Identifier:** QRXX **Name: Description: Priority:**

## **4.3 Environment**

The computer that will run this program will be equal or better to 1GHz CPU, 256MB RAM, 1280x1024 resolution. The program must run under Windows XP. The hardware and communication with it is described in the section "External interfaces".

## **4.4 Maintainability**

It must be possible to continue the development of the program. The documentation must be complete so that other teams can quickly continue the development even if they have not studied user interface designing. It must be possible to add new graph types to the program and export the measurement data to other programs.

## **4.5 Restrictions**

Program will be used in normal PC which is connected to magnetometer. Taking into account rapid phase of computer evolution it is possible that computer in which program is used can change, accordingly the program should be able to be installed by outsiders. We need not prepare to changing of magnetometer, as new magnenetometer will probably have its own program.

## **5 System requirements / Functions**

Specific explanation of the functions to be implemented

![](_page_17_Figure_0.jpeg)

Figure 2: Architecture overview

## **5.1 System restrictions**

## **6 User interface**

Overview of UI described here..

## **6.1 Goal-derived use cases**

- **6.1.1 Goal-derived use case 1: Erkki...**
- **6.1.2 Goal-derived use case 2: Fabio...**
- **6.1.3 Goal-derived use case 3: Tomas...**

# **7 Architecture overview**

The program architecture can be divided into three parts: SQUID interface, measurement project and user interface. The program will also communicate with the SQUID hardware and local file system. A graphical representation of the architecture can be seen in Figure 2.

SQUID interface is responsible for controlling the hardware in an orderly manner. It will provide high- and low-level controls for using the hardware. Communication with the hardware is done via COM ports. The SQUID interface will hide the protocol-level commands from the programmer and prevent illegal use of the hardware.

Measurement project is responsible for managing the project information, measurement sequence and measurement data. It will recieve commands from the user interface and notify the UI when the state of the project changes. It will send commands to the SQUID interface, recieve measurement data and save it. When the internal data of the project changes, the copy on the local file system will be automatically synchronized after a short delay (1 second or less).

User interface is responsible for communicating with the user of the program. It will update itself whenever the state of the measurement project is changed. It will send commands from the user to the program.

# **8 External interfaces**

Interfaces to existing software and hardware are described here.

## **8.1 Existing program**

The existing software for using the SQUID is "2G Enterprises Data Acquisition". We have access to the source code for version 2.99.3 of the program. From the old source code we will reuse basically only the SerialIO component. We will build an interface for communicating with the SQUID hardware by using Java and JNI (Java Native Interface).

## **8.2 Hardware control protocols**

The SQUID consists of three independent units:

- Automated Sample Handler System (MODEL 2G800)
- Automatic Sample Degaussing System (MODEL 2G600)
- Superconducting Rock Magnetometer (MODEL 755R or 760R)

Automated Sample Handler System controls the movement and rotation of the sample holder. Its protocol is described in Appendix 1.

Automatic Sample Degaussing System controls the demagnetizer. Its protocol is described in Appendix 2.

Superconducting Rock Magnetometer reads the measurements from the magnetometer. Its protocol is described in Appendix 3.

# **Validation**

Description of how to validate the set requirements.

# **Appendix 1. Automated Sample Handler System Protocol**

Korvaa tämä sivu tiedostolla "Automated Sample Handler System - Protocol.pdf"

# **Appendix 2. Automatic Sample Degaussing System Protocol**

Korvaa tämä sivu tiedostolla "Automatic Sample Degaussing System - Protocol.pdf"

# **Appendix 3. Superconducting Rock Magnetometer Protocol**

Korvaa tämä sivu tiedostolla "Superconducting Rock Magnetometer - Protocol.pdf"